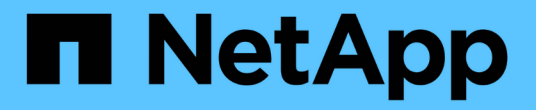

# 使用 **REST API** 实现自动化

SnapCenter Software 4.8

NetApp January 18, 2024

This PDF was generated from https://docs.netapp.com/zh-cn/snapcenter-48/scautomation/overview\_rest\_apis.html on January 18, 2024. Always check docs.netapp.com for the latest.

# 目录

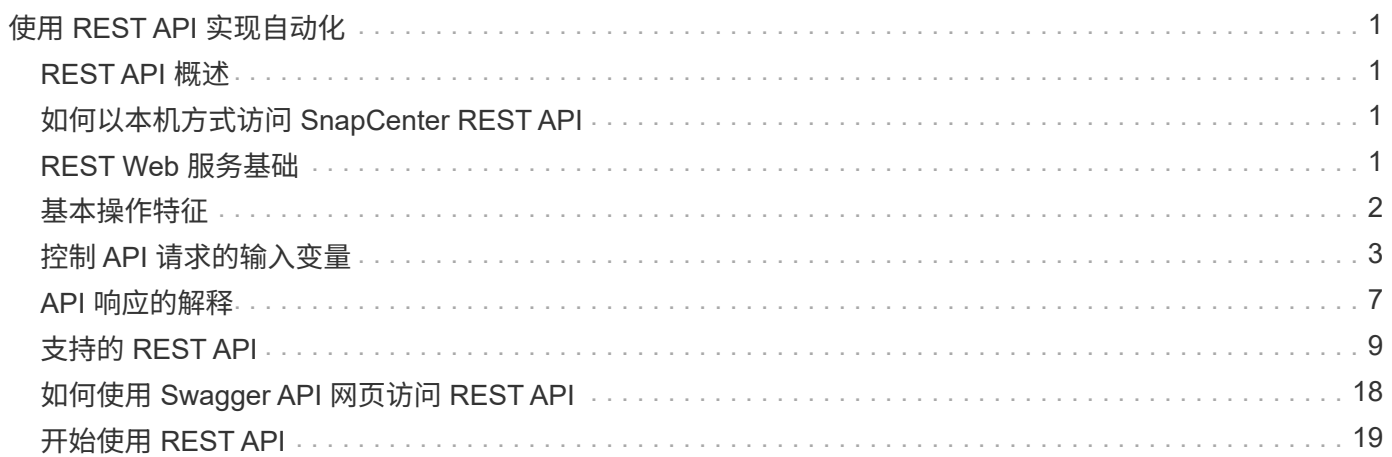

# <span id="page-2-0"></span>使用 **REST API** 实现自动化

## <span id="page-2-1"></span>**REST API** 概述

REST API 可用于执行多个 SnapCenter 管理操作。REST API 通过 Swagger 网页公开。

您可以访问位于以下位置的Swagger网页<SnapCenter\_IP\_address\_or\_name>:*\https*:*//API* :*<SnapCenter\_port>*:*API/swagger /*、以显示REST文档、并手动执行API调用问题描述。

支持 REST API 的插件包括:

- 适用于 Microsoft SQL Server 的插件
- 适用于 SAP HANA 数据库的插件
- 自定义插件
- 适用于 Oracle 数据库的插件

## <span id="page-2-2"></span>如何以本机方式访问 **SnapCenter REST API**

您可以使用支持 REST 客户端的任何编程语言直接访问 SnapCenter REST API 。常见语 言选项包括 Python , PowerShell 和 Java 。

## <span id="page-2-3"></span>**REST Web** 服务基础

表述性状态传输 ( Representational State Transfer , REST ) 是一种用于创建分布式 Web 应用程序的模式。在设计 Web 服务 API 时, 它会建立一组技术和最佳实践, 用于公 开基于服务器的资源并管理其状态。它使用主流协议和标准为管理 SnapCenter 提供了灵 活的基础。

资源和状态表示

资源是基于 Web 的系统的基本组件。创建 REST Web 服务应用程序时,早期设计任务包括:

识别系统或基于服务器的资源

每个系统都使用和维护资源。资源可以是文件,业务事务,流程或管理实体。在设计基于 REST Web 服务的应 用程序时,首先要完成的任务之一是识别资源。

资源状态和关联状态操作的定义

资源始终处于数量有限的状态之一。应明确定义状态以及用于影响状态更改的关联操作。

## **URI** 端点

必须使用定义明确的寻址方案定义和提供每个 REST 资源。 资源所在的端点和标识的端点使用统一资源标识符 ( Uniform Resource Identifier , URI )。

URI 提供了一个通用框架,用于为网络中的每个资源创建唯一名称。统一资源定位器( Uniform Resource Locator , URL )是一种用于 Web 服务的 URI 类型,用于标识和访问资源。资源通常以类似于文件目录的分层 结构公开。

## **HTTP**消息

超文本传输协议( HTTP )是 Web 服务客户端和服务器用来交换有关资源的请求和响应消息的协议。

在设计 Web 服务应用程序时, HTTP 方法会映射到资源以及相应的状态管理操作。HTTP 为无状态。因此,要 将一组相关请求和响应关联为一个事务的一部分,必须将追加信息包含在随请求和响应数据流一起提供的 HTTP 标头中。

## **JSON** 格式化

虽然信息可以通过多种方式在 Web 服务客户端和服务器之间进行结构化和传输,但最受欢迎的选项是 JavaScript 对象表示法( JSON )。

JSON 是一种行业标准,用于以纯文本形式表示简单数据结构,并用于传输描述资源的状态信息。SnapCenter REST API 使用 JSON 格式化每个 HTTP 请求和响应正文中包含的数据。

## <span id="page-3-0"></span>基本操作特征

虽然 REST 建立了一组通用的技术和最佳实践,但每个 API 的详细信息可能因设计选择而 异。

## 请求和响应 **API** 事务

每个 REST API 调用都作为 HTTP 请求执行到 SnapCenter 服务器系统,该系统会生成与客户端相关的响应。 此请求和响应对被视为 API 事务。

在使用 API 之前,您应熟悉可用于控制请求的输入变量以及响应输出的内容。

## 支持 **CRUD** 操作

通过 SnapCenter REST API 提供的每个资源均可根据 CRUD 模型进行访问:

- 创建
- 读取
- 更新
- 删除

对于某些资源,仅支持部分操作。

## 对象标识符

创建每个资源实例或对象时,系统会为其分配一个唯一标识符。在大多数情况下,标识符为 128 位 UUID 。这 些标识符在特定 SnapCenter 服务器中具有全局唯一性。

发出创建新对象实例的 API 调用后,带有关联 ID 的 URL 将返回到 HTTP 响应位置标题中的调用程序。在引 用资源实例时,您可以提取此标识符并在后续调用中使用它。

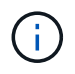

对象标识符的内容和内部结构可以随时更改。仅当引用关联对象时,才应根据需要在适用的 API 调用上使用标识符。

## 对象实例和集合

根据资源路径和 HTTP 方法, API 调用可以应用于特定对象实例或对象集合。

同步和异步操作

SnapCenter 会同步或异步执行从客户端收到的 HTTP 请求。

#### 同步处理

SnapCenter 会立即执行此请求,如果成功,则会使用 HTTP 状态代码 200 或 201 进行响应。

始终会同步执行使用 GET 方法的每个请求。此外,如果使用 POST 的请求预计在两秒内完成,则这些请求会同 步运行。

#### 异步处理

如果异步请求有效, SnapCenter 将创建一个后台任务来处理此请求,并创建一个作业对象来锁定此任 务。HTTP 状态代码 202 将与作业对象一起返回给调用程序。您应检索作业的状态以确定是否成功。

如果使用 POST 和 DELETE 方法的请求预计需要超过两秒才能完成,则这些请求会异步运行。

### 安全性

REST API 提供的安全性主要基于 SnapCenter 提供的现有安全功能。API 使用以下安全性:

#### 传输层安全性

根据 SnapCenter 配置设置,通过网络在 SnapCenter 服务器和客户端之间发送的所有流量通常使用 TLS 进行 加密。

#### **HTTP**身份验证

在 HTTP 级别, API 事务使用基本身份验证。每个请求都会添加一个 HTTP 标头,其中用户名和密码包含在 base64 字符串中。

## <span id="page-4-0"></span>控制 **API** 请求的输入变量

您可以通过 HTTP 请求中设置的参数和变量来控制 API 调用的处理方式。

## **HTTP** 方法

下表显示了 SnapCenter REST API 支持的 HTTP 方法。

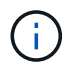

并非所有 HTTP 方法都可在每个 REST 端点使用。

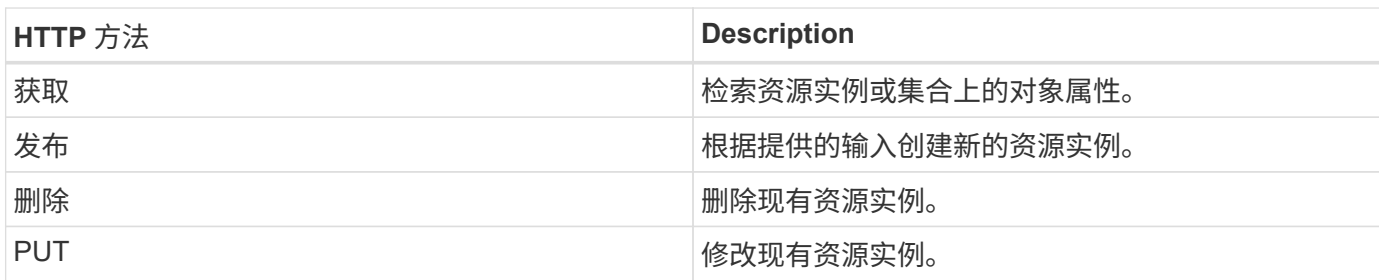

## 请求标题

您应在 HTTP 请求中包含多个标头。

#### 内容类型

如果请求正文包含 JSON ,则此标头应设置为 *application/json* 。

### 接受

此标题应设置为 *application/json* 。

### **Authorization**

基本身份验证应设置为用户名和密码,并将其编码为 base64 字符串。

## 请求正文

请求正文的内容因具体调用而异。HTTP 请求正文包含以下内容之一:

- 包含输入变量的 JSON 对象
- 空

## 筛选对象

发出使用 GET 的 API 调用时,您可以根据任何属性限制或筛选返回的对象。例如,您可以指定一个要匹配的精 确值:

<field>=<query value>

除了精确匹配之外,还可以使用其他运算符返回一组值范围内的对象。SnapCenter REST API 支持下表所示的 筛选运算符。

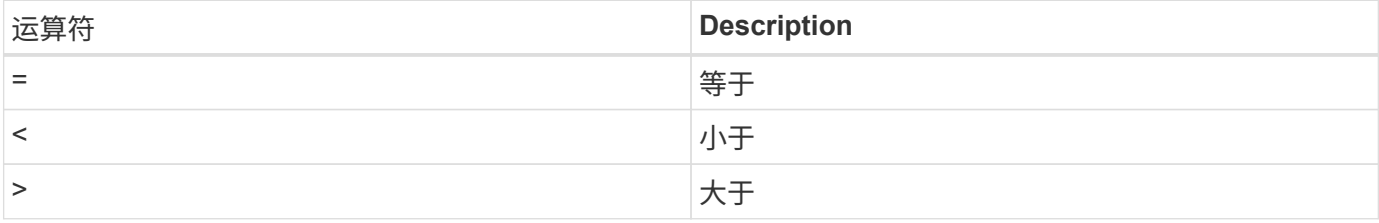

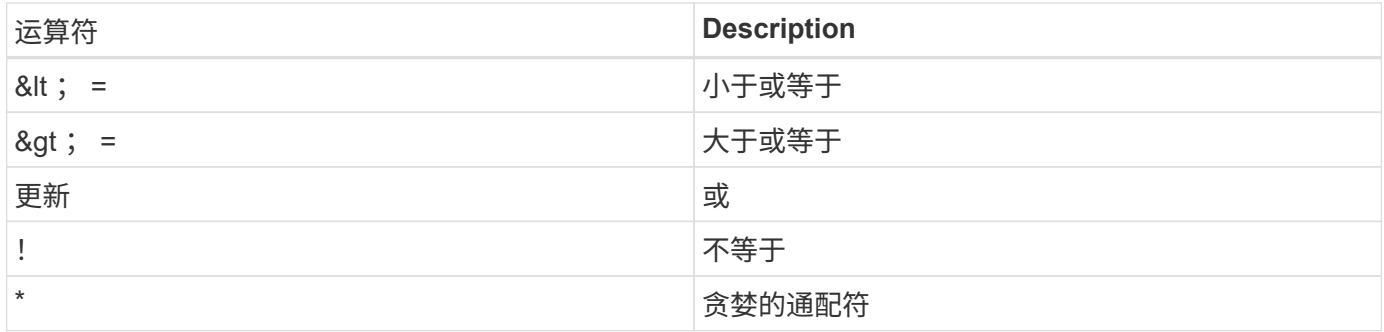

此外,您还可以在查询中使用 \* null\* 关键字或其 nation \* ! null\* 来根据是否设置了特定字段返回一组对象。

 $(i)$ 

未设置的任何字段通常会从匹配查询中排除。

### 请求特定对象字段

默认情况下,使用 GET 发出 API 调用时,仅返回唯一标识一个或多个对象的属性。这组最小的字段可用作每个 对象的密钥,并因对象类型而异。您可以使用选择其他对象属性 fields 使用以下方式查询参数:

通用字段或标准字段

指定 \* 字段 =\* 以检索最常用的对象字段。这些字段通常保留在本地服务器内存中,或者几乎不需要处理即可访 问。这些属性与使用带有 URL 路径密钥( UUID )的 GET 后为对象返回的属性相同。

所有字段

指定 \* 字段 =**\*** 可检索所有对象字段,包括需要额外服务器处理才能访问的字段。

自定义字段选择

使用 \* 字段 =< 字段名称 >\* 指定所需的确切字段。请求多个字段时,必须使用逗号分隔值,不能包含空格。

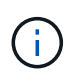

作为最佳实践,您应始终确定所需的特定字段。您只能在需要时检索一组通用字段或所有字段。 哪些字段归类为通用字段,并使用 \_fields=\* \_ 返回,由 NetApp 根据内部性能分析确定。字段的 分类可能会在未来版本中发生变化。

对输出集中的对象进行排序

资源收集中的记录将按对象定义的默认顺序返回。您可以使用更改顺序 order\_by 带有字段名称和排序方向的 查询参数、如下所示:

order\_by=<field name> asc|desc

例如,您可以按降序对类型字段排序,然后按升序对 ID 排序:

order by=type desc, id asc

- 如果指定了排序字段,但未提供方向,则这些值将按升序排序。
- 如果包含多个参数,则必须使用逗号分隔各个字段。

## 检索集合中的对象时分页

使用 GET 发出 API 调用以访问同一类型的一组对象时, SnapCenter 会根据两个限制尝试返回尽可能多的对 象。您可以对请求使用其他查询参数来控制其中的每个限制。特定 GET 请求达到的第一个限制将终止该请求, 因此会限制返回的记录数。

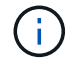

如果请求在迭代所有对象之前结束,则响应将包含检索下一批记录所需的链接。

#### 限制对象数量

默认情况下, SnapCenter 最多为 GET 请求返回 10 , 000 个对象。您可以使用 *max\_records* 查询参数更改此 限制。例如:

max\_records=20

根据相关时间限制以及系统中的对象总数,实际返回的对象数可以小于有效的最大数量。

限制检索对象所用的时间

默认情况下, SnapCenter 会在获取请求允许的时间内返回尽可能多的对象。默认超时为 15 秒。您可以使用 *return\_timeout* 查询参数更改此限制。例如:

return\_timeout=5

实际返回的对象数量可以小于有效的最大数量,具体取决于对对象数量以及系统中对象总数的相关限制。

缩小结果集的范围

如果需要,您可以将这两个参数与其他查询参数结合使用,以缩小结果集的范围。例如,以下内容最多返回在指 定时间之后生成的 10 个 EMS 事件:

time⇒ 2018-04-04T15:41:29.140265Z&max\_records=10

您可以通过问题描述发送多个请求来浏览各个对象。后续的每个 API 调用应根据最后一个结果集中的最新事件 使用一个新的时间值。

## 大小属性

某些 API 调用以及某些查询参数使用的输入值为数字。您可以选择使用下表所示的后缀,而不是提供以字节为 单位的整数。

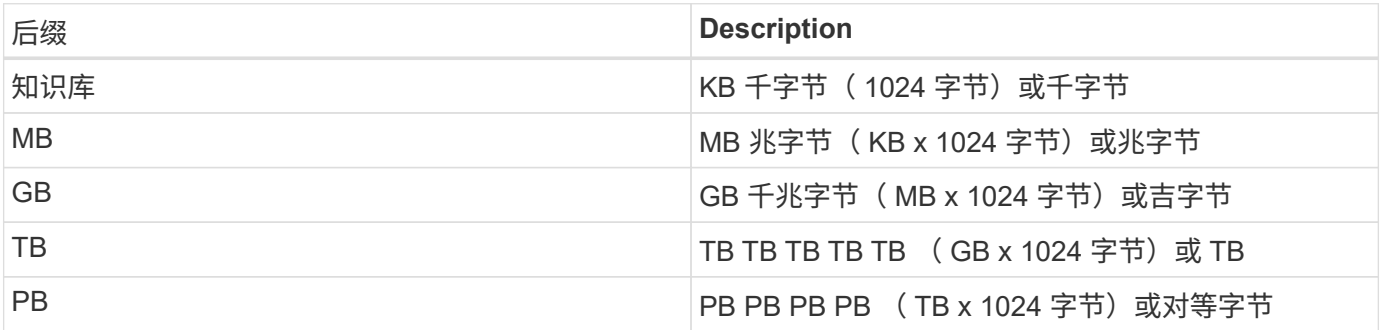

## <span id="page-8-0"></span>**API** 响应的解释

每个 API 请求都会生成对客户端的响应。您应检查响应以确定其是否成功,并根据需要检 索其他数据。

## **HTTP** 状态代码

下面介绍了 SnapCenter REST API 使用的 HTTP 状态代码。

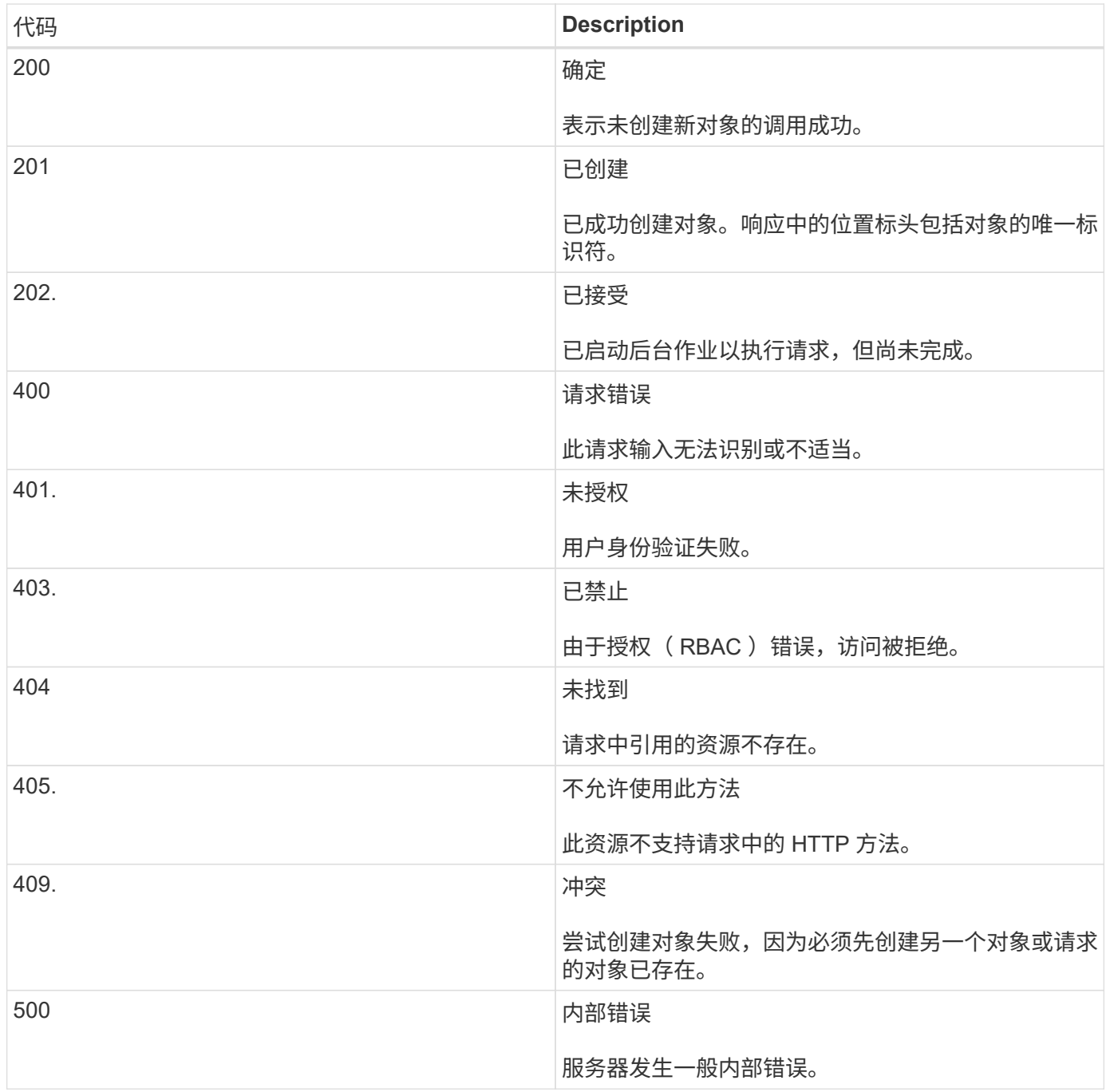

## 响应标头

SnapCenter 生成的 HTTP 响应包含多个标头。

#### 位置

创建对象时,位置标头包含新对象的完整 URL ,包括分配给该对象的唯一标识符。

#### 内容类型

通常为 application/json。

#### 响应正文

根据对象、处理类型以及请求的成功或失败情况、由API请求生成的响应正文的内容会有所不同。响应始终在 JSON 中呈现。

单个对象

```
可以根据请求返回一个对象并显示一组字段。例如,您可以使用 GET 使用唯一标识符检索集群的选定属性。
```
#### 多个对象

可以从一个资源收集返回多个对象。在所有情况下、都会使用一致的格式 num\_records 指示包含对象实例数 组的记录和记录的数量。例如,您可以检索特定集群中定义的节点。

#### 作业对象

如果异步处理 API 调用,则会返回作业对象,用于将后台任务固定。例如,用于更新集群配置的修补程序请求 会异步处理并返回一个作业对象。

#### 错误对象

如果发生错误,则始终返回 Error 对象。例如,在尝试更改未为集群定义的字段时,您将收到错误消息。

#### 空

在某些情况下,不会返回任何数据,并且响应正文包含一个空的 JSON 对象。

#### **errors**

如果发生错误,响应正文将返回一个错误对象。

#### 格式。

错误对象的格式如下:

```
"error": {
"message": "<string>",
"code": <integer>[,
"target": "<string>"]
}
```
您可以使用代码值确定常规错误类型或类别,并使用消息确定特定错误。如果可用,目标字段将包含与错误关联 的特定用户输入。

## 常见错误代码

下表介绍了常见错误代码。特定 API 调用可能包括其他错误代码。

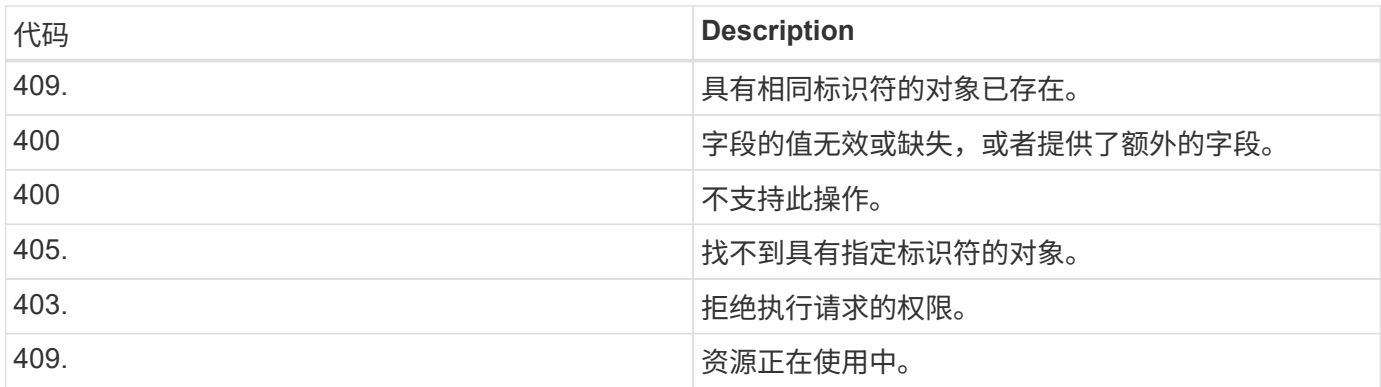

## <span id="page-10-0"></span>支持的 **REST API**

**SnapCenter** 服务器和插件支持的**REST API**

通过 SnapCenter REST API 提供的资源按类别进行组织,如 SnapCenter API 文档页面上 所示。下面简要介绍了每个资源的问题描述以及基本资源路径,并在适当情况下提供了其 他使用注意事项。

身份验证

您可以使用此API登录到SnapCenter 服务器。此 API 将返回一个用户授权令牌,用于对后续请求进行身份验 证。

域

您可以使用API执行不同的操作。

- 检索SnapCenter 中的所有域
- 检索特定域的详细信息
- 注册或取消注册域
- 修改域

作业

- 检索SnapCenter 中的所有作业
- 检索作业状态
- 取消或停止作业

## 设置

您可以使用API执行不同的操作。

- 注册、修改或删除凭据
- 显示在SnapCenter 服务器中注册的凭据信息
- 配置通知设置
- 检索有关当前配置为发送电子邮件通知的SMTP服务器的信息、并显示SMTP服务器的名称、收件人的名称 以及发件人的名称
- 显示SnapCenter 服务器登录的多因素身份验证(MFA)配置
- 为SnapCenter 服务器登录启用或禁用并配置MFA
- 创建设置MFA所需的配置文件

主机

- 查询所有SnapCenter 主机
- 从SnapCenter 中删除一个或多个主机
- 按名称检索主机
- 检索主机上的所有资源
- 使用资源ID检索资源
- 检索插件配置详细信息
- 配置插件主机
- 检索适用于Microsoft SQL Server主机的插件的所有资源
- 检索适用于Oracle数据库主机的插件的所有资源
- 检索自定义应用程序主机插件的所有资源
- 检索适用于SAP HANA主机的插件的所有资源
- 检索已安装的插件
- 在现有主机上安装插件
- 升级主机软件包
- 从现有主机中删除插件
- 在主机上添加插件
- 添加或修改主机
- 获取Linux主机的签名
- 注册Linux主机的签名
- 将主机置于维护或生产模式
- 在主机上启动或重新启动插件服务

• 重命名主机

#### **Resources**

- 检索所有资源
- 使用资源ID检索资源
- 检索适用于Microsoft SQL Server主机的插件的所有资源
- 检索适用于Oracle数据库主机的插件的所有资源
- 检索自定义应用程序主机插件的所有资源
- 检索适用于SAP HANA主机的插件的所有资源
- 使用密钥检索Microsoft SQL Server资源
- 使用密钥检索自定义资源
- 修改自定义应用程序主机插件的资源
- 使用密钥删除自定义应用程序主机插件的资源
- 使用密钥检索SAP HANA资源
- 修改适用于SAP HANA主机的插件的资源
- 使用密钥删除适用于SAP HANA主机的插件的资源
- 使用密钥检索Oracle资源
- 创建Oracle应用程序卷资源
- 修改Oracle应用程序卷资源
- 使用密钥删除Oracle应用程序卷资源
- 检索Oracle资源的二级详细信息
- 使用适用于Microsoft SQL Server的插件备份Microsoft SQL Server资源
- 使用适用于Oracle数据库的插件备份Oracle资源
- 使用适用于自定义应用程序的插件备份自定义资源
- 配置SAP HANA数据库
- 配置Oracle数据库
- 还原SQL数据库备份
- 还原Oracle数据库备份
- 还原自定义应用程序备份
- 创建自定义插件资源
- 创建SAP HANA资源
- 使用适用于自定义应用程序的插件保护自定义资源
- 使用适用于Microsoft SQL Server的插件保护Microsoft SQL Server资源
- 修改受保护的Microsoft SQL Server资源
- 删除对Microsoft SQL Server资源的保护
- 使用适用于Oracle数据库的插件保护Oracle资源
- 修改受保护的Oracle资源
- 删除对Oracle资源的保护
- 使用适用于自定义应用程序的插件从备份克隆资源
- 使用适用于Oracle数据库的插件从备份克隆Oracle应用程序卷
- 使用适用于Microsoft SQL Server的插件从备份克隆Microsoft SQL Server资源
- 创建Microsoft SQL Server资源的克隆生命周期
- 修改Microsoft SQL Server资源的克隆生命周期
- 删除Microsoft SQL Server资源的克隆生命周期
- 将现有Microsoft SQL Server数据库从本地磁盘移动到NetApp LUN
- 为Oracle数据库创建克隆规范文件
- 启动Oracle资源的按需克隆刷新作业
- 使用克隆规范文件从备份创建Oracle资源
- 将数据库还原到二级副本、并将数据库加入可用性组
- 创建Oracle应用程序卷资源

### 备份

您可以使用API执行不同的操作。

- 按备份名称、类型、插件、资源或日期检索备份详细信息
- 检索所有备份
- 检索备份详细信息
- 重命名或删除备份
- 挂载Oracle备份
- 卸载Oracle备份
- 对Oracle备份进行目录编制
- 取消Oracle备份的目录
- 获取执行时间点恢复所需的所有挂载备份

### 克隆

- 创建、显示、修改和删除Oracle数据库克隆规范文件
- 显示Oracle数据库克隆层次结构
- 检索克隆详细信息
- 检索所有克隆
- 删除克隆。
- 按ID检索克隆详细信息
- 启动Oracle资源的按需克隆刷新作业
- 使用克隆规范文件从备份克隆Oracle资源

## 克隆拆分

您可以使用API执行不同的操作。

- 估计克隆资源的克隆拆分操作
- 检索克隆拆分操作的状态
- 启动或停止克隆拆分操作

## 资源组

您可以使用API执行不同的操作。

- 检索所有资源组的详细信息
- 按名称检索资源组
- 为自定义应用程序的插件创建资源组
- 为适用于Microsoft SQL Server的插件创建资源组
- 为Oracle数据库插件创建资源组
- 修改自定义应用程序插件的资源组
- 修改适用于Microsoft SQL Server的插件的资源组
- 修改Oracle数据库插件的资源组
- 为适用于Microsoft SQL Server的插件创建、修改或删除资源组的克隆生命周期
- 备份资源组
- 将资源组置于维护或生产模式
- 删除资源组

## 策略

- 检索策略详细信息
- 按名称检索策略详细信息
- 删除策略
- 创建现有策略的副本
- 为自定义应用程序的插件创建或修改策略
- 为适用于Microsoft SQL Server的插件创建或修改策略
- 为Oracle数据库的插件创建或修改策略
- 为SAP HANA数据库的插件创建或修改策略

存储

您可以使用API执行不同的操作。

- 检索所有共享
- 按名称检索共享
- 创建或删除共享
- 检索存储详细信息
- 按名称检索存储详细信息
- 创建,修改或删除存储
- 发现存储集群上的资源
- 检索存储集群上的资源

#### 共享

您可以使用API执行不同的操作。

- 检索共享的详细信息
- 检索所有共享的详细信息
- 在存储上创建或删除共享
- 按名称检索共享

插件

- 列出主机的所有插件
- 使用密钥检索Microsoft SQL Server资源
- 使用密钥修改自定义资源
- 使用密钥删除自定义资源
- 使用密钥检索SAP HANA资源
- 使用密钥修改SAP HANA资源
- 使用密钥删除SAP HANA资源
- 使用密钥检索Oracle资源
- 使用密钥修改Oracle应用程序卷资源
- 使用密钥删除Oracle应用程序卷资源
- 使用适用于Microsoft SQL Server的插件和密钥备份Microsoft SQL Server资源
- 使用适用于Oracle数据库的插件和密钥备份Oracle资源
- 使用适用于自定义应用程序的插件和密钥备份自定义应用程序资源
- 使用密钥配置SAP HANA数据库
- 使用密钥配置Oracle数据库
- 使用密钥还原自定义应用程序备份
- 创建自定义插件资源
- 创建SAP HANA资源
- 创建Oracle应用程序卷资源
- 使用适用于自定义应用程序的插件保护自定义资源
- 使用适用于Microsoft SQL Server的插件保护Microsoft SQL Server资源
- 修改受保护的Microsoft SQL Server资源
- 删除对Microsoft SQL Server资源的保护
- 使用适用于Oracle数据库的插件保护Oracle资源
- 修改受保护的Oracle资源
- 删除对Oracle资源的保护
- 使用适用于自定义应用程序的插件从备份克隆资源
- 使用适用于Oracle数据库的插件从备份克隆Oracle应用程序卷
- 使用适用于Microsoft SQL Server的插件从备份克隆Microsoft SQL Server资源
- 创建Microsoft SQL Server资源的克隆生命周期
- 修改Microsoft SQL Server资源的克隆生命周期
- 删除Microsoft SQL Server资源的克隆生命周期
- 为Oracle数据库创建克隆规范文件
- 启动Oracle资源的按需克隆生命周期
- 使用克隆规范文件从备份克隆Oracle资源

#### 报告

您可以使用API执行不同的操作。

- 检索相应插件的备份、还原和克隆操作报告
- 添加,运行,删除或修改计划
- 检索已计划报告的数据

#### 警报

- 检索所有警报
- 按ID检索警报
- 按ID删除多个警报或删除一个警报

#### **RBAC**

您可以使用API执行不同的操作。

- 检索用户,组和角色的详细信息
- 添加或删除用户
- 将用户分配给角色
- 从角色中取消分配用户
- 创建,修改或删除角色
- 将组分配给角色
- 从角色中取消分配组
- 添加或删除组
- 创建现有角色的副本
- 为用户或组分配或取消分配资源

## **Configuration**

您可以使用API执行不同的操作。

- 查看配置设置
- 修改配置设置

证书设置

您可以使用API执行不同的操作。

- 查看SnapCenter 服务器或插件主机的证书状态
- 修改SnapCenter 服务器或插件主机的证书设置

### 存储库

- 检索存储库备份
- 查看有关存储库的配置信息
- 保护和还原SnapCenter 存储库
- 取消对SnapCenter 存储库的保护
- 重建和故障转移存储库

您可以使用此API查看SnapCenter 版本。

## 灾难恢复**(DR) REST API**

SnapCenter 灾难恢复( DR )功能使用 REST API 备份 SnapCenter 服务器。在使用DR REST API之前、请执 行以下步骤。

• 步骤 \*

 $\left(\mathsf{i}\right)$ 

- 1. 创建新的服务器灾难恢复备份、以便使用灾难恢复备份REST API从指定的服务器灾难恢复备份还 原SnapCenter 服务器: /4.5/disasterrecovery/server/backup
- 2. 启动二级服务器计算机、但在二级服务器上安装SnapCenter 服务器之前、您应完成前提条件。
	- 备用服务器主机名/Host FQDN应与主服务器主机名相同、但IP地址可以不同。
	- 二级服务器版本应与主服务器相同。
	- 二级SnapCenter 应与主安装在同一位置和同一端口上。
- 3. 在触发服务器灾难恢复还原操作之前、您应启动目标路径或灾难后存储灾难恢复备份的路径。
	- <sup>确</sup>保使用以下命令将灾难恢复备份文件复制到新的SnapCenter 服务器: xcopy <Ssource\_Path> \\<Destination\_Server\_IP>\<Folder\_Path> /O /X /E /H /K {ex : xcopy C:\DRBackup \\10.225.81.114\c\$\DRBackup /O /X /E /H /K}
- 4. 在二级计算机上安装SnapCenter 服务器。
	- 在执行灾难恢复还原操作时、您应确保没有运行与SnapCenter 服务器相关的作业。
- 5. 将二级SnapCenter 服务器安装在与主服务器相同的位置和端口上。
	- 使用灾难恢复还原API执行服务器灾难恢复操作: /4.5/disasterrecovery/server/restore

如果此插件无法解析服务器主机名、请登录到每个插件主机并以<New IP> SC\_SERVER\_NAME格 式为新IP添加etc/host条目。 例如: 10.225.81.35 SCServer1

服务器 etc/host 条目将不会还原。您可以从灾难恢复备份文件夹手动还原它。

对于F5设置、还原操作是以独立方式执行的、您应运行一组命令重新创建F5。请参见链接: ["](https://kb.netapp.com/Advice_and_Troubleshooting/Data_Protection_and_Security/SnapCenter/How_to_Migrate_SnapCenter_migrate_to_another_Server)[如](https://kb.netapp.com/Advice_and_Troubleshooting/Data_Protection_and_Security/SnapCenter/How_to_Migrate_SnapCenter_migrate_to_another_Server) [何将](https://kb.netapp.com/Advice_and_Troubleshooting/Data_Protection_and_Security/SnapCenter/How_to_Migrate_SnapCenter_migrate_to_another_Server)[SnapCenter](https://kb.netapp.com/Advice_and_Troubleshooting/Data_Protection_and_Security/SnapCenter/How_to_Migrate_SnapCenter_migrate_to_another_Server) [迁移](https://kb.netapp.com/Advice_and_Troubleshooting/Data_Protection_and_Security/SnapCenter/How_to_Migrate_SnapCenter_migrate_to_another_Server)[到其](https://kb.netapp.com/Advice_and_Troubleshooting/Data_Protection_and_Security/SnapCenter/How_to_Migrate_SnapCenter_migrate_to_another_Server)[他](https://kb.netapp.com/Advice_and_Troubleshooting/Data_Protection_and_Security/SnapCenter/How_to_Migrate_SnapCenter_migrate_to_another_Server)[服务器](https://kb.netapp.com/Advice_and_Troubleshooting/Data_Protection_and_Security/SnapCenter/How_to_Migrate_SnapCenter_migrate_to_another_Server)["](https://kb.netapp.com/Advice_and_Troubleshooting/Data_Protection_and_Security/SnapCenter/How_to_Migrate_SnapCenter_migrate_to_another_Server)

- $\left(\begin{smallmatrix} 1\\ 1\end{smallmatrix}\right)$ 灾难恢复还原后、系统将添加主机、但您应手动安装此插件。
- 只有在安装适用于Windows的SnapCenter 插件并将NetApp LUN连接到服务器计算机时、才会还 G. 原存储库备份计划。
- 如果DLL损坏、您可以尝试修复SnapCenter服务器或更正错误的安装。
- $\left( \begin{array}{c} 1 \end{array} \right)$ 如果NSM或配置文件损坏、您可以卸载并重新安装相同版本的SnapCenter服务器。

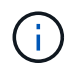

只有在安装适用于Windows的SnapCenter 插件并将NetApp LUN连接到服务器计算机时、才会还 原存储库备份计划。

## 支持 **REST API** 用于 **SnapCenter** 服务器的灾难恢复

使用 REST API ,您可以在 REST API Swagger 页面上执行以下操作。有关访问 Swagger 页面的信息,请参见 ["](https://docs.netapp.com/us-en/snapcenter/sc-automation/task_how%20to_access_rest_apis_using_the_swagger_api_web_page.html)[如何使用](https://docs.netapp.com/us-en/snapcenter/sc-automation/task_how%20to_access_rest_apis_using_the_swagger_api_web_page.html) [Swagger API](https://docs.netapp.com/us-en/snapcenter/sc-automation/task_how%20to_access_rest_apis_using_the_swagger_api_web_page.html) [网页访问](https://docs.netapp.com/us-en/snapcenter/sc-automation/task_how%20to_access_rest_apis_using_the_swagger_api_web_page.html) [REST API"](https://docs.netapp.com/us-en/snapcenter/sc-automation/task_how%20to_access_rest_apis_using_the_swagger_api_web_page.html)。

- 您需要的内容 \*
- 您应以 SnapCenter 管理员用户身份登录。
- SnapCenter 服务器应已启动且正在运行,以运行灾难恢复还原 API 。
- 关于此任务 \*

SnapCenter 服务器灾难恢复支持所有插件。

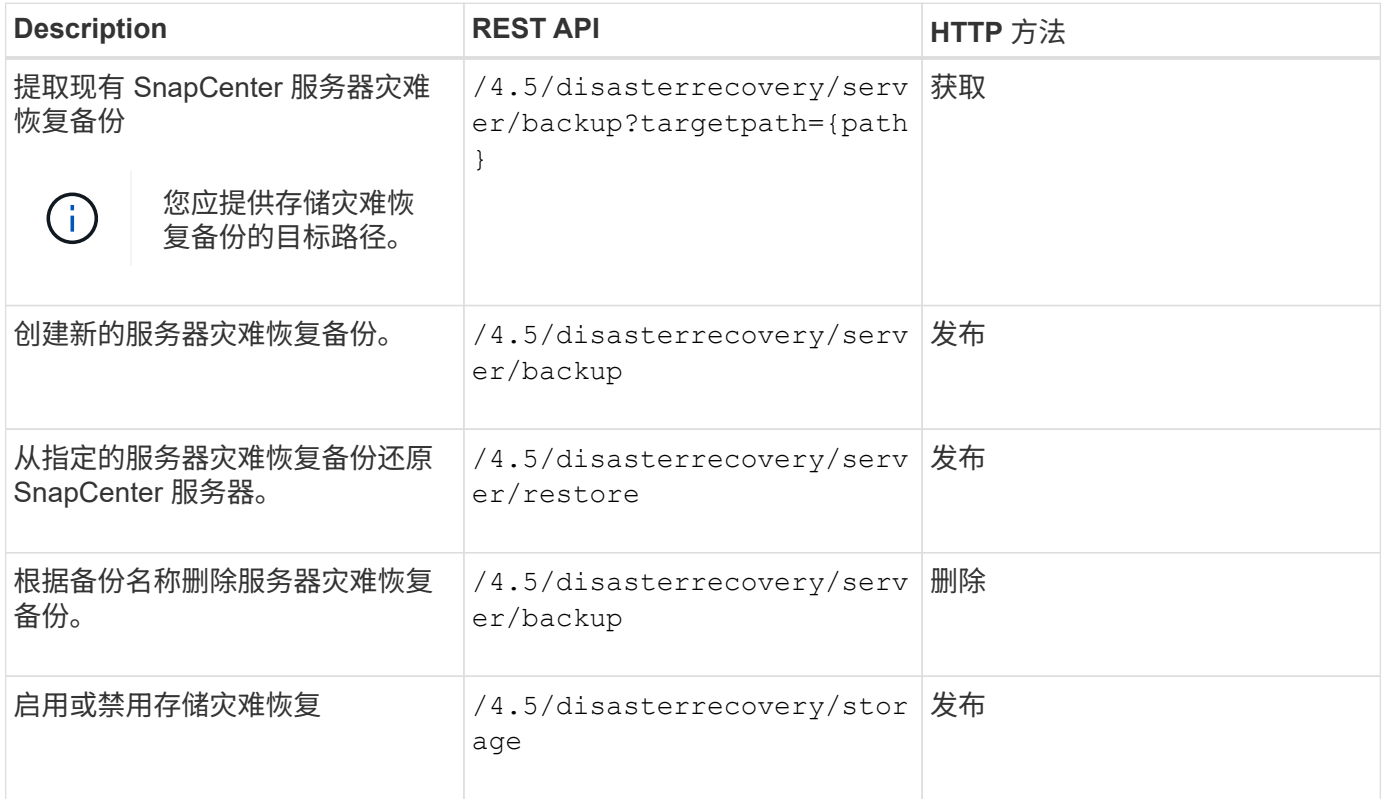

有关详细信息,请参见 ["](https://www.youtube.com/watch?v=Nbr_wm9Cnd4&list=PLdXI3bZJEw7nofM6lN44eOe4aOSoryckg)[灾难恢复](https://www.youtube.com/watch?v=Nbr_wm9Cnd4&list=PLdXI3bZJEw7nofM6lN44eOe4aOSoryckg) [API"](https://www.youtube.com/watch?v=Nbr_wm9Cnd4&list=PLdXI3bZJEw7nofM6lN44eOe4aOSoryckg) 视频。

## <span id="page-19-0"></span>如何使用 **Swagger API** 网页访问 **REST API**

REST API 通过 Swagger 网页公开。您可以访问 Swagger 网页以显示 SnapCenter 服务 器 REST API 以及手动对 API 调用执行问题描述。您可以使用 REST API 帮助管理 SnapCenter 服务器或执行数据保护操作。

您应该知道要在其中执行 REST API 的 SnapCenter 服务器的管理 IP 地址或域名。

运行 REST API 客户端不需要特殊权限。任何用户都可以访问 Swagger 网页。通过 REST API 访问的对象的相

应权限取决于生成令牌以登录到 REST API 的用户。

#### • 步骤 \*

1. 在浏览器中、按以下格式输入用于访问Swagger网页的URL:*\https* :*<SnapCenter\_IP\_address\_or\_name>*:*<SnapCenter\_port>*:*swagger /*。

```
Ħ.
```
确保 REST API URL 不包含以下字符: +, ., % 和 & 。

- 2. 在\*Swagger Explore (Swagger浏览)\*字段中,如果Swagger API文档未自动显示,请键入: *\https* :*//SnapCenter.YAML*<SnapCenter\_port><SnapCenter\_IP\_address\_or\_name>
- 3. 单击 \* 浏览 \* 。

此时将显示 API 资源类型或类别的列表。

4. 单击 API 资源类型可显示该资源类型的 API 。

如果在执行 SnapCenter REST API 时遇到意外行为,您可以使用日志文件确定发生原因并解决问题。 您可以通 过单击 \* 监控 \* > \* 日志 \* > \* 下载 \* 从 SnapCenter 用户界面下载日志文件。

## <span id="page-20-0"></span>开始使用 **REST API**

您可以快速开始使用 SnapCenter REST API 。在实时设置中对更复杂的工作流过程使用 API 之前, 访问 API 可以提供一些视角。

## 大家好

您可以在系统上运行一个简单的命令,开始使用 SnapCenter REST API 并确认其可用性。

- 您需要的内容 \*
- 确保您的系统上提供了 Curl 实用程序。
- SnapCenter 服务器的 IP 地址或主机名
- 有权访问 SnapCenter REST API 的帐户的用户名和密码。

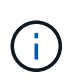

如果您的凭据包含特殊字符,则您需要根据所使用的 shell 以 Curl 可接受的格式设置这些凭据。 例如、您可以在每个特殊字符之前插入反斜杠、也可以将整个字符打包 username:password 单引号中的字符串。

• 步骤 \*

在命令行界面中,运行以下命令以检索插件信息:

curl -X GET -u username:password -k "https://<ip\_address>/api/hosts?fields=IncludePluginInfo"

示例

curl -X GET -u admin:password -k

"'https://10.225.87.97/api/hosts?fields=IncludePluginInfo"

#### 版权信息

版权所有 © 2024 NetApp, Inc.。保留所有权利。中国印刷。未经版权所有者事先书面许可,本文档中受版权保 护的任何部分不得以任何形式或通过任何手段(图片、电子或机械方式,包括影印、录音、录像或存储在电子检 索系统中)进行复制。

从受版权保护的 NetApp 资料派生的软件受以下许可和免责声明的约束:

本软件由 NetApp 按"原样"提供,不含任何明示或暗示担保,包括但不限于适销性以及针对特定用途的适用性的 隐含担保,特此声明不承担任何责任。在任何情况下,对于因使用本软件而以任何方式造成的任何直接性、间接 性、偶然性、特殊性、惩罚性或后果性损失(包括但不限于购买替代商品或服务;使用、数据或利润方面的损失 ;或者业务中断),无论原因如何以及基于何种责任理论,无论出于合同、严格责任或侵权行为(包括疏忽或其 他行为),NetApp 均不承担责任,即使已被告知存在上述损失的可能性。

NetApp 保留在不另行通知的情况下随时对本文档所述的任何产品进行更改的权利。除非 NetApp 以书面形式明 确同意,否则 NetApp 不承担因使用本文档所述产品而产生的任何责任或义务。使用或购买本产品不表示获得 NetApp 的任何专利权、商标权或任何其他知识产权许可。

本手册中描述的产品可能受一项或多项美国专利、外国专利或正在申请的专利的保护。

有限权利说明:政府使用、复制或公开本文档受 DFARS 252.227-7013 (2014 年 2 月)和 FAR 52.227-19 (2007 年 12 月)中"技术数据权利 — 非商用"条款第 (b)(3) 条规定的限制条件的约束。

本文档中所含数据与商业产品和/或商业服务(定义见 FAR 2.101)相关,属于 NetApp, Inc. 的专有信息。根据 本协议提供的所有 NetApp 技术数据和计算机软件具有商业性质,并完全由私人出资开发。 美国政府对这些数 据的使用权具有非排他性、全球性、受限且不可撤销的许可,该许可既不可转让,也不可再许可,但仅限在与交 付数据所依据的美国政府合同有关且受合同支持的情况下使用。除本文档规定的情形外,未经 NetApp, Inc. 事先 书面批准,不得使用、披露、复制、修改、操作或显示这些数据。美国政府对国防部的授权仅限于 DFARS 的第 252.227-7015(b)(2014 年 2 月)条款中明确的权利。

商标信息

NetApp、NetApp 标识和 <http://www.netapp.com/TM> 上所列的商标是 NetApp, Inc. 的商标。其他公司和产品名 称可能是其各自所有者的商标。